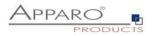

# **Apparo Fast Edit**

Setting up security and security-based features

## Version 3.3

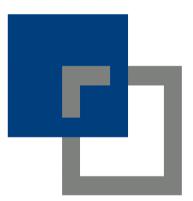

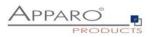

| 1 | Basic                                                        | s                                                                                                    | 3                                            |
|---|--------------------------------------------------------------|----------------------------------------------------------------------------------------------------|----------------------------------------------|
|   | 1.1                                                          | Security user types                                                                                                    | 4                                            |
| 2 | Busin                                                        | ess user security                                                                                                    | 5                                            |
|   | 2.1                                                          | Security hierarchy                                                                                                    | 5                                            |
|   | 2.2                                                          | Security settings on client level                                                                                                    | 5                                            |
|   | 2.3                                                          | Security settings on designer folder level                                                                                                    | 6                                            |
|   | <b>2.4</b><br>2.4.1<br>2.4.2<br>2.4.3                        | Enabling security group features on Business Case level<br>"Security" feature / Running a Business Case for special security groups only<br>"Inserting of new data rows" feature for special user groups only<br>"Data output filter" feature depending on security groups | 8<br>9                                       |
|   | <b>2.5</b><br>2.5.1<br>2.5.2                                 | Security settings on widget level<br>Default and constant values depending on security groups<br>Showing widget / readonly widget depending on security groups                                                                                                    | 12                                           |
|   |                                                              |                                                                                                    |                                              |
|   | 2.6                                                          | Retrieving the current user security groups in a variable                                                                                                    | 14                                           |
|   | 2.6<br>2.7                                                   | Retrieving the current user security groups in a variable<br>User based security without groups                                                                                                    |                                              |
|   |                                                              |                                                                                                    | 14<br>16<br>16<br>16                         |
| 3 | <b>2.7</b><br><b>2.8</b><br>2.8.1<br>2.8.2<br>2.8.3          | User based security without groups<br>E-Mail import security (EIBC)<br>eMail security system<br>Security settings of e-mail connections                                                                                                    | <b> 14</b><br>16<br>16<br>16<br>17           |
| 3 | <b>2.7</b><br><b>2.8</b><br>2.8.1<br>2.8.2<br>2.8.3          | User based security without groups<br>E-Mail import security (EIBC)<br>eMail security system<br>Security settings of e-mail connections<br>Email import group security settings                                                                                            | 14<br>16<br>16<br>16<br>17<br>18             |
| 3 | 2.7<br>2.8<br>2.8.1<br>2.8.2<br>2.8.3<br>Desig               | User based security without groups<br>E-Mail import security (EIBC)<br>eMail security system<br>Security settings of e-mail connections<br>Email import group security settings<br>imer user security                                                                      | 14<br>16<br>16<br>17<br>17<br>18             |
| 3 | 2.7<br>2.8<br>2.8.1<br>2.8.2<br>2.8.3<br>Desig<br>3.1        | User based security without groups.<br>E-Mail import security (EIBC).<br>eMail security system.<br>Security settings of e-mail connections.<br>Email import group security settings.<br>Iner user security<br>Security hierarchy.                                          | 14<br>16<br>16<br>17<br>17<br>18<br>18<br>19 |
| 3 | 2.7<br>2.8<br>2.8.1<br>2.8.2<br>2.8.3<br>Desig<br>3.1<br>3.2 | User based security without groups.<br>E-Mail import security (EIBC).<br>eMail security system.<br>Security settings of e-mail connections.<br>Email import group security settings.<br>Iner user security                                                                 | 14<br>16<br>16<br>17<br>18<br>18<br>19<br>20 |

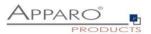

### **1** Basics

Apparo is automatically using the security system of the underlying Business Intelligence system like Qlik Sense or IBM Cognos Analytics.

For the Apparo Stand-Alone version it is using either MS Active Directory (with SSO) or LDAP.

If you want to enter more than one security group, you need to **separate the groups by comma**. Example: Group\_A, Group\_B, Group\_C.

You can use placeholders as \* and & too: controlling\* is the same like controllingAfrica, controllingEurope

The most security settings are white list based, which means if you enter one or several security groups then the access is restricted to those groups. If you leave it empty, then all users have full access.

Hint: Security group names are case-sensitive

#### Please note:

If you use security groups then it is important to <u>restrict Apparo on system level too</u>. Therefore please look into the chapter "System administrator user security" too.

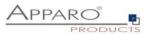

#### **1.1** Security user types

There are 3 different user types:

• **business users** (using Business Cases, the normal user)

The security settings for business users are mainly focused on the question:

Who is allowed to see, change or insert data, which means security groups are used to filter data output and input, restrict the access or control features and the behaviour of widgets.

• **designer users** (creating Business Cases, the administrator and designer)

The security settings for designer users are restricted to the access and edit rights within the Apparo designer.

## • System administrator users

Caring about system administration & configuration

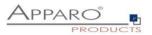

## 2 Business user security

The behaviour of a Business Case can depend on security groups too.

#### 2.1 Security hierarchy

The security is hierarchically organized.

From top to bottom:

- Security settings on client level
- Security settings on **designer folder** level
- Security settings on **Business Case** level
- Security settings on feature level
- Security settings on widget level

#### 2.2 Security settings on client level

| 🔁 Apparo D          | emonstratio    | 'n                                                                                            |                               | Settings                                                        | of client Demo | nstration      |
|---------------------|----------------|-----------------------------------------------------------------------------------------------|-------------------------------|-----------------------------------------------------------------|----------------|----------------|
| <b>Client head</b>  | General        | Languages                                                                                     | Default numeric &             | datetime formats                                                | Access right   | s Automatic ta |
| Business Log        | Portal         | Colours of po                                                                                 | ortal and designer            | Business case st                                                | andard style   | Login page     |
| Each client has an  | unique name an | d optional security gro                                                                       | ups that are necessary for us | sing it.                                                        |                |                |
| Client identifier   |                |                                                                                               | Demo                          |                                                                 |                | *              |
|                     |                | A unique identifier for the or<br>server's filesystem name for<br>letters a-z, A-Z, numbers 0 |                               |                                                                 |                |                |
| Client name         |                |                                                                                               | Demonstration                 |                                                                 |                | *              |
|                     |                |                                                                                               | An unique name for the clie   | ent.                                                            |                |                |
| Client is enabled   | and Business ( | Cases can be used                                                                             | ✓                             |                                                                 |                |                |
| Client security gro | oups (comma s  | eparated list)                                                                                | MandantDEMO                   |                                                                 |                |                |
|                     |                |                                                                                               |                               |                                                                 |                |                |
|                     |                |                                                                                               |                               | d to a client. If an user is me<br>I by comma) then the user is |                |                |

If you add users group(s) here then each business user **must be member of at least 1 group** to be able to **run a Business Case** of this client.

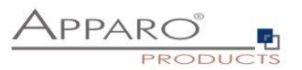

#### 2.3 Security settings on designer folder level

The folders are in the Apparo Designer, left side:

| + New    | 🖋 Edit                   |                         |  |  |  |
|----------|--------------------------|-------------------------|--|--|--|
|          |                          |                         |  |  |  |
| Busines  | s Case Fol               | ders 🧾                  |  |  |  |
| 🔻 🗁 Demo | onstration for           | IBM Cognos Analytics    |  |  |  |
| ) 📔 De   | emo page #0              | 1 Report Commenting     |  |  |  |
| i De     | emo page #0              | 2 Commenting & change h |  |  |  |
| 🧰 De     | emo page #0              | 3 Excel App Replacement |  |  |  |
| 🧰 De     | emo page #0              | 3 tables & refresh      |  |  |  |
| 🧰 De     | emo page #0              | 4 Dashboard             |  |  |  |
| 🥟 De     | emo page #0              | 4 workflow              |  |  |  |
| 🧰 De     | emo page #0              | 5 scripts & procedures  |  |  |  |
| i De     | emo page #0              | 6 Excel                 |  |  |  |
| 🧎 De     | emo page #0 <sup>·</sup> | 7 quality               |  |  |  |
| 🧎 De     | emo page #0              | 8 logging & auditing    |  |  |  |
| 🦲 De     | emo page #0              | 9 variables             |  |  |  |

Just press the "Edit" button and you see:

| Settings of this Business Case folder Demo page #04 workflow                                     |                        |  |  |  |
|--------------------------------------------------------------------------------------------------|------------------------|--|--|--|
|                                                                                                  |                        |  |  |  |
| Name of this Business Case folder                                                                | Demo page #04 workflow |  |  |  |
| Description of this Business Case folder                                                         |                        |  |  |  |
|                                                                                                  |                        |  |  |  |
|                                                                                                  |                        |  |  |  |
| Necessary security group to see and open this folder                                             |                        |  |  |  |
|                                                                                                  |                        |  |  |  |
|                                                                                                  |                        |  |  |  |
| Necessary security group to edit/delete this folder                                              |                        |  |  |  |
|                                                                                                  |                        |  |  |  |
| Necessary security group for running the included                                                |                        |  |  |  |
| Business Cases of this folder and subfolders                                                     |                        |  |  |  |
|                                                                                                  |                        |  |  |  |
| Necessary security groups with limited access to<br>Business Cases of this folder and subfolders |                        |  |  |  |
| Business Cases of this folder and subfolders                                                     |                        |  |  |  |
|                                                                                                  |                        |  |  |  |
| OK CANCEL                                                                                        |                        |  |  |  |
|                                                                                                  |                        |  |  |  |

You can use security groups for controlling

- what user group can see/open, edit/delete this folder
- what user group can run the Business Cases that are inside a folder
- what user group can see the Businness Cases in read-only mode (limited access) only

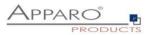

#### 2.4 Enabling security group features on Business Case level

The security on Business Case level must be enabled first.

Click the 'Features' button in the top right corner of the Business Case edit view.

The security features can be enabled in the chapter 'Access control' in the tab 'Security':

| Please select all features that you want to use in this Business Case:                                                                                                    |     |                                                                                                    |                       |  |
|----------------------------------------------------------------------------------------------------|-----|----------------------------------------------------------------------------------------------------|-----------------------|--|
| Insert/delete/update/copy                                                                                                    |     | Actions and scripts                                                                                                    |                       |  |
| Inserting of new data rows                                                                                                    | ~   | <ul> <li>Widget data calculations</li> </ul>                                                                                                    | × .                   |  |
| <ul> <li>Editing of data rows</li> </ul>                                                                                                    | ~   | My own action buttons                                                                                                    |                       |  |
| <ul> <li>Deleting of data rows</li> </ul>                                                                                                    |     | <ul> <li>Automatic scripts and database procedures</li> </ul>                                                                                                    |                       |  |
| <ul> <li>Bulk data update</li> </ul>                                                                                                    |     | Other                                                                                                    |                       |  |
| <ul> <li>Copying of data rows</li> </ul>                                                                                                    |     | <ul> <li>Refreshing data</li> </ul>                                                                                                    |                       |  |
| Excel                                                                                                    |     | <ul> <li>My own database error messages</li> </ul>                                                                                                    |                       |  |
| Excel import                                                                                                    | ~   | <ul> <li>Filtering</li> </ul>                                                                                                    | ~                     |  |
| Excel export                                                                                                    | ~   | Data transaction handling                                                                                                    |                       |  |
| Data quality                                                                                                    |     | Access control                                                                                                    |                       |  |
| Data row validator                                                                                                    |     | - Security                                                                                                    | × .                   |  |
| Checking primary key                                                                                                    |     | Security                                                                                                    |                       |  |
| Data change history                                                                                                    |     | Enable security settings for starting BC                                                                                                    | s                     |  |
| <ul> <li>Auditing of data changes</li> </ul>                                                                                                    |     | Enable security group dependent behaviour YE                                                                                                    | S                     |  |
| Data history                                                                                                    |     | Limited access (readonly mode)                                                                                                    |                       |  |
|                                                                                                    |     |                                                                                                    |                       |  |
| OK CANCEL                                                                                                    |     |                                                                                                    |                       |  |
| <ul> <li>Deleting of data rows</li> <li>Bulk data update</li> <li>Copying of data rows</li> </ul> Excel <ul> <li>Excel import</li> <li>Excel export</li> </ul> Data quality <ul> <li>Data row validator</li> <li>Checking primary key</li> </ul> Data change history <ul> <li>Auditing of data changes</li> <li>Data history</li> </ul> | * * | <ul> <li>Automatic scripts and database procedures</li> <li>Other         <ul> <li>Refreshing data</li> <li>My own database error messages</li> <li>Filtering</li> <li>Data transaction handling</li> </ul> </li> <li>Access control         <ul> <li>Security</li> <li>Enable security group dependent behaviour</li> <li>Yet</li> </ul> </li> </ul> | <ul> <li>✓</li> </ul> |  |

- Enabling security settings for starting BC will add the feature who can run this Business Case
- Enabling security group dependent behaviour will enable all security settings on widget and feature level.

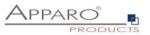

## 2.4.1 "Security" feature / Running a Business Case for special security groups only

Allows to enter security groups separated by commas. It limits the running of the Business Case (whitelist).

| Apparo Demonstration                                                                               | Business Case Designer - SAMPL MASTER PROD LIST                                                                                                    |
|----------------------------------------------------------------------------------------------------|----------------------------------------------------------------------------------------------------|
| Run Close Save Cancel                                                                              | Security                                                                                                    |
| Main settings<br>Standard buttons<br>Filter data output<br>Variables<br>Inserting of new data rows | Comma separated list of security group names. Only users, who are members<br>Wildcards * and % can be used in group names both representing any number<br>controllingEurope etc.<br>Group_A_Group_B_ Security group |
| Editing of data rows                                                                               |                                                                                                    |
| Delete data rows manually                                                                          |                                                                                                    |
| Excel import                                                                                       |                                                                                                    |
| Excel export                                                                                       |                                                                                                    |
| Security                                                                                           |                                                                                                    |

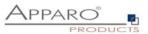

## 2.4.2 "Inserting of new data rows" feature for special user groups only

These settings belog to security group dependent behavior settings and need to be enabled in 'Features' first.

In the most cases you need to specify the security groups that are allowed to use the feature in a separate window.

| Apparo Demonstration       | Business Case Designer - SAMPL MASTER PROD LIST / SAMPLES - produ Adu                                                                                                    |
|----------------------------|----------------------------------------------------------------------------------------------------|
| Run Close Save Cancel      | Inserting of new data rows                                                                                                    |
| Main settings              | If enabled then insertion of new data rows is possible. In this case an empty data record will be shown under the existing data in the<br>read-only widgets in the inserting area too. Optional it's possible to enable the insertion feature for some user groups only. |
| Standard buttons           | Insertion of rows is enabled for selected security groups                                                                                                    |
| Filter data output         | Inserting area is placed after editing area                                                                                                    |
| Variables                  |                                                                                                    |
| Inserting of new data rows | Inserting area is able to update an already existing data row                                                                                                    |
| Editing of data rows       |                                                                                                    |

When clicking the yellow marked link the following window appears:

| Apparo Demonstration                    | Business Case Designer - SAMPL MASTER PROD LIST / s |
|-----------------------------------------|-----------------------------------------------------|
| Business Case security groups definitio | n - Insert enabled                                  |
| Existing security groups                |                                                     |
| Security group                          |                                                     |
| Demo_Group_1                            |                                                     |
| Add new security group                  |                                                     |
| Security group Demo_Group_2             | X ADD SECURITY GROUP                                |
| BACK TO BUSINESS CASE                   |                                                     |

Here you can add the security groups that are allowed to use this feature.

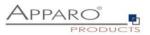

## 2.4.3 "Data output filter" feature depending on security groups

You can enter different output filters for each security group.

| Filter data output                                                                               | 📩 Featur    |
|--------------------------------------------------------------------------------------------------|-------------|
| The SQL filter conditions are filtering data rows of the target table for the output.            |             |
| ID = <%ID%>                                                                                      | V           |
|                                                                                                  |             |
|                                                                                                  |             |
|                                                                                                  |             |
| S S                                                                                              | YNTAX CHECK |
| +   -   *   / &       *      =   >   <   >=   <=   (   )   *<br>> Security group based filtering |             |

Entered filters for security groups will not replace but extend the main filter. This can be controlled by the Logical group (AND or OR).

| Existing conditions        |                     |               |         |
|----------------------------|---------------------|---------------|---------|
| Security group             | SQL where condition | Logical group | Actions |
| UserGroupABC               | Group = 'ABC'       | AND           | ø ×     |
| Create new condition       |                     |               |         |
| Security group             |                     |               |         |
| SQL where condition        |                     | ×             | 3       |
| Logical group     OR     S | ► > < >= < < ( ) '  |               |         |
| ADD SECURITY GROUP         |                     |               |         |
| BACK TO BUSINESS CASE      |                     |               |         |

Output filter SQL condition security groups definition

In this example the filter will be

- ID=<%ID%> AND Group='ABC' for the group UserGroupABC
- and just **ID=<%ID%>** for all others.

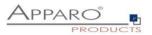

#### 2.5 Security settings on widget level

Security settings on Widget level are mainly:

- Settings for hiding or making a Widget read-only
- Default or constant values for different security groups
- Filters on Widget level (when using Lookup or Multiselect Widgets)

| Widget type | Mapping & Other                | Features              | Lookup & Dropdown & Multiselect |
|-------------|--------------------------------|-----------------------|---------------------------------|
| Hiding      |                                |                       |                                 |
|             | vidget in the editing area     |                       |                                 |
| Hide this w | vidget in edit and inserting a | rea for all users     |                                 |
|             |                                | selecter              | d security groups               |
| Read-only   |                                | specific<br>if variab | value<br>ole returns true       |

Using this setting hides the widget, but only for users who are member of one of the entered user groups. Other users can see the widget.

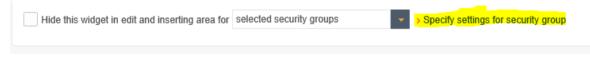

Hide the widget for the selected user groups

Widget security groups definition - Hidden

| Existing security groups |                    |
|--------------------------|--------------------|
| Security group           |                    |
| Group_1                  |                    |
| Add new security group   |                    |
| Security group           |                    |
| Group_2                  | ADD SECURITY GROUP |
| Group_2                  |                    |

BACK TO WIDGET EDITOR

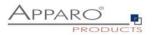

## 2.5.1 Default and constant values depending on security groups

## Widget settings of database column PRODUCT\_LINE\_ID

| Widget type        | Mapping & Other      | Features                            | Lookup & Dropdown & Multiselect                    | Visual                   | Help texts     | Data output format                                   |                                                                                                |
|--------------------|----------------------|-------------------------------------|----------------------------------------------------|--------------------------|----------------|------------------------------------------------------|------------------------------------------------------------------------------------------------|
| Column name        |                      | PRODUCT_LINE_                       | ID                                                 | <ul> <li>Enab</li> </ul> | le expressions |                                                      |                                                                                                |
| Default value      |                      |                                     |                                                    |                          | v for select   | ted security groups                                  | Specify settings for security group                                                            |
| Constant value     |                      |                                     | e in insert case only                              |                          |                |                                                      |                                                                                                |
|                    |                      | Use constant value                  | a in insent case only                              |                          |                | t value is used only in manua<br>ted security groups | <ul> <li>Inserts from inserting area.</li> <li>Specify settings for security group.</li> </ul> |
|                    |                      | <ul> <li>Use this consta</li> </ul> | nt value if the current user is not a member of th | e above define           |                |                                                      |                                                                                                |
| Variable for using | content in detail BC |                                     |                                                    |                          |                |                                                      |                                                                                                |
| 2                  |                      |                                     |                                                    |                          |                |                                                      |                                                                                                |
| ок                 | CANCEL               |                                     |                                                    |                          |                |                                                      |                                                                                                |
| Widget securi      | ity groups definit   | tion - Default                      | value                                              |                          |                |                                                      |                                                                                                |
| Existing securi    | ty groups            |                                     |                                                    |                          |                |                                                      |                                                                                                |
| Security group     |                      |                                     | De                                                 | fault value              |                |                                                      | Action                                                                                         |
| Group_1            |                      |                                     | Va                                                 | lue_1                    |                |                                                      | ×                                                                                              |
| Add new securi     | ity group            |                                     |                                                    |                          |                |                                                      |                                                                                                |
| Security group     |                      | Defaul                              | It value                                           |                          |                |                                                      |                                                                                                |
| Group_2            |                      | <%V/                                | ARIABLE_1%>                                        | ADD SECU                 | RITY GROUP     |                                                      |                                                                                                |

## BACK TO WIDGET EDITOR

You can enter different value for each used security group, variables are allowed.

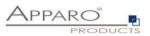

## 2.5.2 Showing widget / readonly widget depending on security groups

You can control the widget behaviour using the "Features" tab of the widget:

## Widget settings of database column ID\_COLOUR

| Widget type | Mapping & Other                                           | Features                        | Visual              | Help texts | Data output format |
|-------------|-----------------------------------------------------------|---------------------------------|---------------------|------------|--------------------|
|             | vidget in the editing area                                |                                 |                     |            |                    |
| Hide this w | vidget in edit and inserting a                            | all user<br>selecte<br>specific | s<br>d security gro |            |                    |
| Read-only   | in edit and inserting area for in edit area for all users |                                 |                     | •          | ,                  |
| Read-only   | in inserting area all users                               |                                 |                     |            |                    |

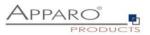

#### 2.6 Retrieving the current user security groups in a variable

For debug and other purposes, it can be useful to know all user groups of the current user. The variable can be output, for example in the header, or further processed for other purposes, e.g. in variables or in filters.

#### Query the security groups in a Script variable:

```
var groups = afe.getGroupsByRegex('.*');
var result = 'Security groups of the current user: ';
for(var i = 0; i < groups.length; i++) {
  var group = groups[i];
  result = result + group + ', ';
}
// returning a string with all security groups of the current user
result;</pre>
```

#### 2.7 User based security without groups

To maintain a user based security without groups you will need a user rights table and SQL- & Script variables.

The user rights table contains the user login, the Business Case ID and the rights (read, write, ...)

Example:

We set a widget to read-only for all users if a variable returns 'true'.

Widget settings of database column PRODUCT\_LINE\_ID

| Widget type   | Mapping & Other                | Features           | Lookup & Dropdov | vn & Multiselect                  | Visual  | Help texts | Data output format |
|---------------|--------------------------------|--------------------|------------------|-----------------------------------|---------|------------|--------------------|
| Hiding        |                                |                    |                  |                                   |         |            |                    |
| Hide this v   | vidget in the editing area     |                    |                  |                                   |         |            |                    |
| Hide this v   | vidget in the inserting area   |                    |                  |                                   |         |            |                    |
| ✓ Hide this v | vidget in edit and inserting a | rea for if variabl | le returns true  | <ul> <li>Variable name</li> </ul> | <%CHECK | _USER%>    | V                  |

Now we need a script variable that returns always true, except for those who have edit rights.

Script body:

```
var x='true';
var check=afe.executeSql('select count(*) from MySecurityTable
where user_login = <%USER_LOGIN%> and bc_id =<%CURRENT_BC_ID%> and right="EDIT"');
if ( check > 0)
{ x='false';}
x;
```

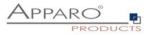

| Script language :    | javascript                                                                                                    |       |
|----------------------|----------------------------------------------------------------------------------------------------|-------|
| You can see a det    | ailed JavaScript language description including examples by clicking the question mark icon placed next to the editor.                                                                                                    |       |
| Attention: If you we | ant to use a Apparo variable in Javascript that contains text then you must use it in quotes,                                                                                                    |       |
|                      | an to use a spear vanade vanade in varazen je nak onnaan tex men jou noar use k in quotes.<br>g. replace (' <text1b', ',="" '<text2b',="" 'text')="" 'true'.<="" a="" be="" false="" i="" it="" like="" must="" or="" oript="" return="" s="" string="" td="" then="" true="" value="" variable=""><td></td></text1b',> |       |
|                      |                                                                                                    | V     |
| var x='tr            |                                                                                                    | . (?) |
|                      | <pre>=afe.executeSql('select count(*) from MySecurityTable</pre>                                                                                                    |       |
|                      | r_login = <%USER_LOGIN%> and bc_id =<%CURRENT_BC_ID%> and right="EDIT"');                                                                                                    |       |
| if ( check           |                                                                                                    |       |
| [ 1 1013             | 2 ' ; }                                                                                                    |       |
| 5 x;<br>7            |                                                                                                    |       |
| 3                    |                                                                                                    |       |
| 9                    |                                                                                                    |       |
| .0                   |                                                                                                    |       |
| .1                   |                                                                                                    |       |
| 12                   |                                                                                                    |       |
| L3                   |                                                                                                    |       |
| L4                   |                                                                                                    |       |
| 15                   |                                                                                                    |       |
| 16                   |                                                                                                    |       |
| 17                   |                                                                                                    |       |
| L8<br>L9             |                                                                                                    |       |
| 20                   |                                                                                                    |       |
| .0                   |                                                                                                    |       |
| SYNTAX CHECK         |                                                                                                    |       |
|                      |                                                                                                    |       |
| Verification OK      |                                                                                                    |       |
|                      |                                                                                                    |       |

| ок | CANCEL |
|----|--------|

The used SQL statement returns a number > 0 and the used script variable is not longer 'true' and becomes editable.

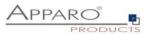

#### 2.8 E-Mail import security (EIBC)

The import of e-mail attachments is using its own security system and settings.

It can't use the security system of the used Businesss Intelligence system because at this time no user is logged in the BI system.

#### 2.8.1 eMail security system

| Paro Configuration Manager 3.779 |                                     |         |         |  |  |
|----------------------------------|-------------------------------------|---------|---------|--|--|
|                                  |                                     |         |         |  |  |
| Show Application a               | server Log                          |         |         |  |  |
| e                                | Value                               |         |         |  |  |
|                                  | The same as the web security system |         |         |  |  |
|                                  |                                     |         |         |  |  |
|                                  |                                     |         |         |  |  |
|                                  |                                     |         |         |  |  |
|                                  |                                     |         |         |  |  |
|                                  |                                     |         |         |  |  |
|                                  |                                     |         |         |  |  |
|                                  |                                     |         |         |  |  |
|                                  |                                     |         |         |  |  |
|                                  |                                     |         |         |  |  |
|                                  |                                     |         |         |  |  |
|                                  | ,                                   | e Value | e Value |  |  |

This only applies when using the feature 'Excel import via E-Mail' (EIBC), this feature is not using the authentication system of the underlying BI system and users do not require a BI user license.

#### 2.8.2 Security settings of e-mail connections

When setting up the e-mail address that receives the e-mails for the import of attachments, you can enter here a comma separated white list of trusted e-mail servers.

| 🛃 Apparo        | Demonstration | Email connectio                                                                               | n configuration - EMail                                                           |
|-----------------|---------------|-----------------------------------------------------------------------------------------------|-----------------------------------------------------------------------------------|
| Basic settin    | gs            |                                                                                               |                                                                                   |
| Connection nam  | le            | EMail<br>The email connection name is the name that will be used in all of                    | •<br>mail Import Business Cases.                                                  |
| Email address   |               | qsdemo@apparo.solutions<br>Only emails sent to this address will be processed and the address | •<br>ess will be used for information messages sent to the original email sender. |
| Trusted email s | ervers        | 192.168.0.199, imap.apparo.solutions                                                          | rasses. If you don't love this field black then only emails received from the s   |

E-Mails received from others sources will be ignored. If left empty, all e-mails are trusted.

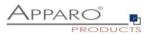

#### 2.8.3 Email import group security settings

E-Mail import Business Cases are containing all settings for the import of email attachments, each can have different email import groups.

| Apparo Demonstration Bu                                                         | siness Case Designer - Email Import Business Case (EIBC) / Emai |
|---------------------------------------------------------------------------------|-----------------------------------------------------------------|
| Email import group settings                                                     |                                                                 |
| Main group settings Business Cases Email texts                                  | Security                                                        |
|                                                                                 |                                                                 |
| Allowed email sender addresses                                                  | *@apparo.*                                                      |
|                                                                                 |                                                                 |
|                                                                                 |                                                                 |
|                                                                                 |                                                                 |
| Security keywords                                                               | <%EMAIL_KEYWORDS%>                                              |
| Email confirmation required                                                     |                                                                 |
| Confirmation reply must come within                                             | 15 minutes                                                      |
| Check if the email address of the sender is defined in the local security syste | m 🖌                                                             |
| Authorized security groups                                                      | GROUP_1, GROUP_2                                                |
|                                                                                 |                                                                 |
| Business Case limited access                                                    | No limitation (default)                                         |
|                                                                                 | Limited for all                                                 |
|                                                                                 | C Limited for variable value                                    |

Each group contains the settings to import one or several attachements.

#### Allowed email sender addresses

Comma separated white list of allowed sender addresses. Placeholders (\*,?) are allowed. <u>\*@apparo.\*</u> means all senders from apparo.AnyTopLevelDomain is accepted.

#### Security keywords

A list of comma separated words that every email has to contain in the subject or body. If any of them is missing, the email will be rejected. Leave it empty if you don't want to use this feature. Variables are not allowed

#### **Email confirmation required**

Sends a confirmation e-mail to the sender of an e-mail to ensure the origin.

#### Confirmation reply must come within minutes

Timeframe within the confirmation e-mail must be replied, otherwise the import will be rejected.

#### Check if the email address of the sender is defined in the local security system

Rejects the email if the sender is not defined

#### Authorized security groups

Contains a list of security groups that are allowed to use this import group

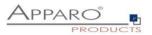

## **3** Designer user security

It is possible to restrict the access/usage in the Apparo Designer.

## 3.1 Security hierarchy

The security is hierarchically organized.

From top to bottom:

- Security settings on **client** level
- Security settings on **folder** level
- Security settings on database connection level

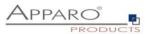

#### 3.2 Security on client level

Defines restrictions for accessing secured parts of Apparo designer of a client.

Only members of the listed security groups will be able to access the particular functions.

## If no access rights are defined, the access to function is unrestricted for all designer users.

Apparo Client Administrator: Has unrestricted access to all features of this client

Apparo Connection Administrator: Can create, edit and delete database and email server connections Apparo Designer: Manages Business Cases - can create, delete and edit Business Cases and folders

Apparo Import & Export Administrator: Can import and export Business Cases and connections

| Enter comma separated list of security g | roups for each Apparo role:                      |
|------------------------------------------|--------------------------------------------------|
| Apparo Client Administrator              | ADMIN System Administrator                       |
| Apparo Connection Administrator          | ADMIN System Administrator                       |
| Apparo Designer                          | ADMIN System Administrator, DEMO System Designer |
| Apparo Import & Export Administrator     | ADMIN System Administrator                       |
| Apparo Portal Administrator              | ADMIN System Administrator, DEMO System Designer |
|                                          |                                                  |

OK CANCEL

Hint: Apparo Portal Administrator is available in Stand-alone version only

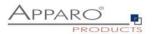

## 3.3 Security on database connection level

You can define what group of designers can use a database connection or not.

| <b>P</b> A              | Paro Demonstration |            |                                 |                                                                                | Database        | e connection (      | configuration |
|-------------------------|--------------------|------------|---------------------------------|--------------------------------------------------------------------------------|-----------------|---------------------|---------------|
| Main                    | Adva               | nced       | Variables                       | Automatic tables/columns                                                       | creation        | Security            |               |
| Add all s               | ecurity grou       | ups that m | ust be able to us               | abase connection then it is possible to restri<br>e this database connections. | ict access to s | pecific designer us | ers.          |
| If this set<br>Security | 2                  |            | fhen everybody of Group_A, Admi | can use this database connection.                                              |                 |                     |               |
|                         |                    |            |                                 |                                                                                |                 |                     |               |
| О                       | ¢                  | CAN        | ICEL                            |                                                                                |                 |                     |               |

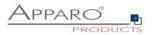

#### 3.4 Folder security

Select the folder and click 'Edit' to open the folder properties:

| + New                                 | 🖋 Edit            |   |
|---------------------------------------|-------------------|---|
| Busines                               | s Case Folders    | t |
| 🔻 🗁 Demo                              | onstration        |   |
| 🔻 🧁 м                                 | laster Data (MDM) |   |
| i i i i i i i i i i i i i i i i i i i | 👅 test            |   |
| 🧎 P                                   | lanning           |   |

Depending on the given rights, the user can:

- See and open folders and subfolders
- Edit and delete folder and its contents (subfolders, business cases)
- Running Business Cases or not of this folder
- Making Business Cases read-only for this folder

#### **Folder properties:**

| Name of this Business Case folder                                                                 | Master Data (MDM) |              |
|---------------------------------------------------------------------------------------------------|-------------------|--------------|
| Description of this Business Case folder                                                          |                   | ^            |
|                                                                                                   |                   | ~            |
| Necessary security group to see and open this folder                                              | Securtiy_Group_A  | ^            |
|                                                                                                   |                   | $\sim$       |
| Necessary security group to edit/delete this folder                                               | Securtiy_Group_B  | ^            |
|                                                                                                   |                   | ~            |
| Necessary security group for running the included<br>Business Cases of this folder and subfolders | Securtiy_Group_C  | ^            |
|                                                                                                   |                   | $\sim$       |
| Necessary security groups with limited access to<br>Business Cases of this folder and subfolders  | Securtiy_Group_D  | ^            |
|                                                                                                   |                   | $\checkmark$ |

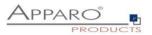

## 4 System administrator user security

The **Apparo Configuration Manager** contains an important security setting that is defining the name of the security group for **System Administrators**.

You can open it using the Windows Start

... or jumping into [APPARO HOME]\FastEdit\cm and starting cm.bat or cm.sh

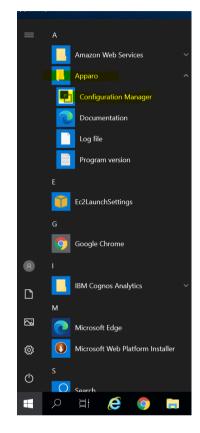

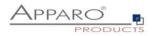

| Paro Configuration Manager 3.779                                      |                                                      |                      |                                                 | — |  |
|-----------------------------------------------------------------------|------------------------------------------------------|----------------------|-------------------------------------------------|---|--|
| File Windows Services                                                 |                                                      |                      |                                                 |   |  |
| 📓 Save 💿 Test Config                                                  | iguration 🚺 🔕 Start Apparo 🕕 Show Application        |                      | ver Log                                         |   |  |
| Configuration                                                         | Name                                                 |                      | Value                                           |   |  |
| Architecture                                                          | Authentication                                       | Lo                   | Login page                                      |   |  |
| Application server                                                    | Security System                                      |                      | LDAP                                            |   |  |
| File system paths                                                     | LDAP host name                                       |                      | localhost                                       |   |  |
| 🗐 Web security system                                                 | Use SSL                                              |                      | no                                              |   |  |
| i eMail security system                                               | LDAP port                                            |                      | 39                                              |   |  |
| Repository                                                            | Base Distinguished Name (DN                          | l) da                | =apparo,dc=solutions                            |   |  |
| 🕍 License key                                                         | Authentication Method                                |                      | mple bind                                       |   |  |
|                                                                       | Bind user login                                      |                      | uid=admin, ou=system                            |   |  |
|                                                                       | Password                                             |                      | ***                                             |   |  |
|                                                                       | User Object Class                                    |                      | inetOrgPerson                                   |   |  |
|                                                                       | User Name Attribute                                  |                      | cn                                              |   |  |
|                                                                       | Group Object Class                                   |                      | groupOfUniqueNames                              |   |  |
|                                                                       | Group Name Attribute                                 |                      | 1                                               |   |  |
|                                                                       | Group Member Attribute                               |                      | niqueMember                                     |   |  |
|                                                                       | Web security groups for administrators               |                      | DEMO System Administrator                       |   |  |
|                                                                       |                                                      |                      |                                                 |   |  |
|                                                                       |                                                      |                      |                                                 |   |  |
|                                                                       |                                                      |                      |                                                 |   |  |
|                                                                       |                                                      | Test Security System | Test Security System Connection Test User Login |   |  |
|                                                                       | With Apparo it is possible to change sensitive data. |                      |                                                 |   |  |
| Therefore it is important that authorized users can change data only. |                                                      |                      |                                                 |   |  |

Members of the entered security groups have full access rights to the complete Apparo system, including the Apparo Designer and can create, alter and delete clients.

## They have system wide no limitations.

These users can run all Business Cases of all clients without limitations.

Hint: If left empty all users accessing the designer have full rights, even in case the following security levels deny this.

Therefore better making a security group like for example "**Apparo Administrators**" and adding all system users into it.

After you have added this name into "Web security groups for administrators" please press "Start Apparo".